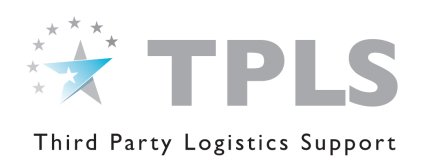

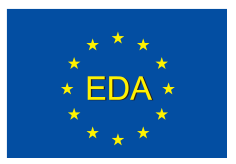

# European Third Party Logistics Support (TPLS) Platform for Crisis Management Operations

## HOW TO USE THE TPLS PLATFORM (Contracting Authorities)

Information contained in the TPLS Platform may be commercially sensitive. Such information must be treated accordingly. Users are invited to read the "Purpose and Functioning of the EU TPLS Platform" document before making use of the TPLS Platform.

# Get Access to the TPLS Platform

## General principles

- 1. It is the intention of the TPLS Platform to interact with a single Point of Contact per pMS or other entities such as the EU Commission, the Council General Secretariat, the EUMS, EU HQs, etc for all access-related issues.
- 2. Access to the TPLS Platform, however, can be granted to several users per pMS or other entities as mentioned above, provided that such users are sponsored by the designated TPLS Platform Point of Contact. A list of Points of Contact is available upon request [\(eu](mailto:eu-tpls@eda.europa.eu)[tpls@eda.europa.eu\)](mailto:eu-tpls@eda.europa.eu).
- 3. Points of Contact will be in charge of all administrative issues related to the use of the TPLS Platform.
- 4. Contracting Authorities not representing a participating Member States of the European Defence Agency are invited to take note of the document "Acknowledgment for Contracting Authorities not representing a participating Member State of the European Defence Agency wishing to make use of the EU TPLS platform" before submitting their Access Request
- 5. All TPLS Platform founding and basic documents are available on-line under the help tab.

#### **Procedure**

- 1. Connect to [http://www.eda.europa.eu/tpls/;](http://www.eda.europa.eu/tpls/)
- 2. Click on "Register" and "Register as a Contracting Authority";
- 3. If applicable, take note of the document "Acknowledgment for Contracting Authorities not representing a participating Member State of the European Defence Agency wishing to make use of the EU TPLS platform"
- 4. Complete the Access Request form and submit it;
- 5. You will subsequently receive an email indicating your username and a temporary password, as well as an activation link;
- 6. Click on the activation link to activate your account;
- 7. You will be invited to create your permanent password to enable you to log.

## Main Functionalities of the TPLS Platform

The TPLS Platform offers you the following services aiming primarily at facilitating the identification of possible commercial solutions in support of EU Crisis Management Operations.

## After Login

#### Business Opportunities

- This area enables you to view current Business Opportunities advertised by Contracting Authorities:
	- o Economic Operators as well as Contracting Authorities can create an alert in order to be kept informed of newly advertised business opportunities.
	- o A search engine enables you to search Business Opportunities according to various criteria such as deadline / date of publication / Contracting Authorities, …

#### New Business Opportunity

- This area enables you to advertise Business Opportunities
	- o Business Opportunities have to be posted in English language
	- o You can either "copy-paste" the details of your Business Opportunity to the box "description" or insert the latter as an attachment. In this case do not forget to indicate a brief description of the Business Opportunity;
	- o Do not forget to indicate a deadline for the advertisement before submitting your Business Opportunity.
	- o Do not forget to mention the location of the official publication if not included in the documents.
	- o Once submitted, your business opportunity will have to be validated by the EU TPLS Platform Admin Cell. An e-mail will inform you on the status of your business opportunity.

#### Catalogue of Services and List of Services Providers

#### This area enables you to:

- o Identify services offered by Economic Operators;
- o Identify Economic Operators;
- o Access information visible only to Contracting Authorities such as details on the actual capacity of Economic Operators as well as conditions of delivery of services and past performance;
- o Identify Economic Operators Points of Contact;
- o Contact Economic Operators.

#### Contact Us

Click on "Contact Us" for any request for assistance or support. Your query will be transferred to the TPLS Platform Administrative Cell.